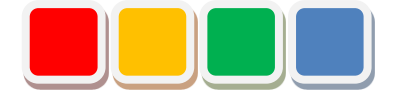

## **Setup Manual FS Camera Function**

Ver. 1.2

Do not reprint this document without our permission.

©2018 FS Camera

#### Introduction

This document summarizes how to set up the FS Camera function (called the camera below).

#### Revision History

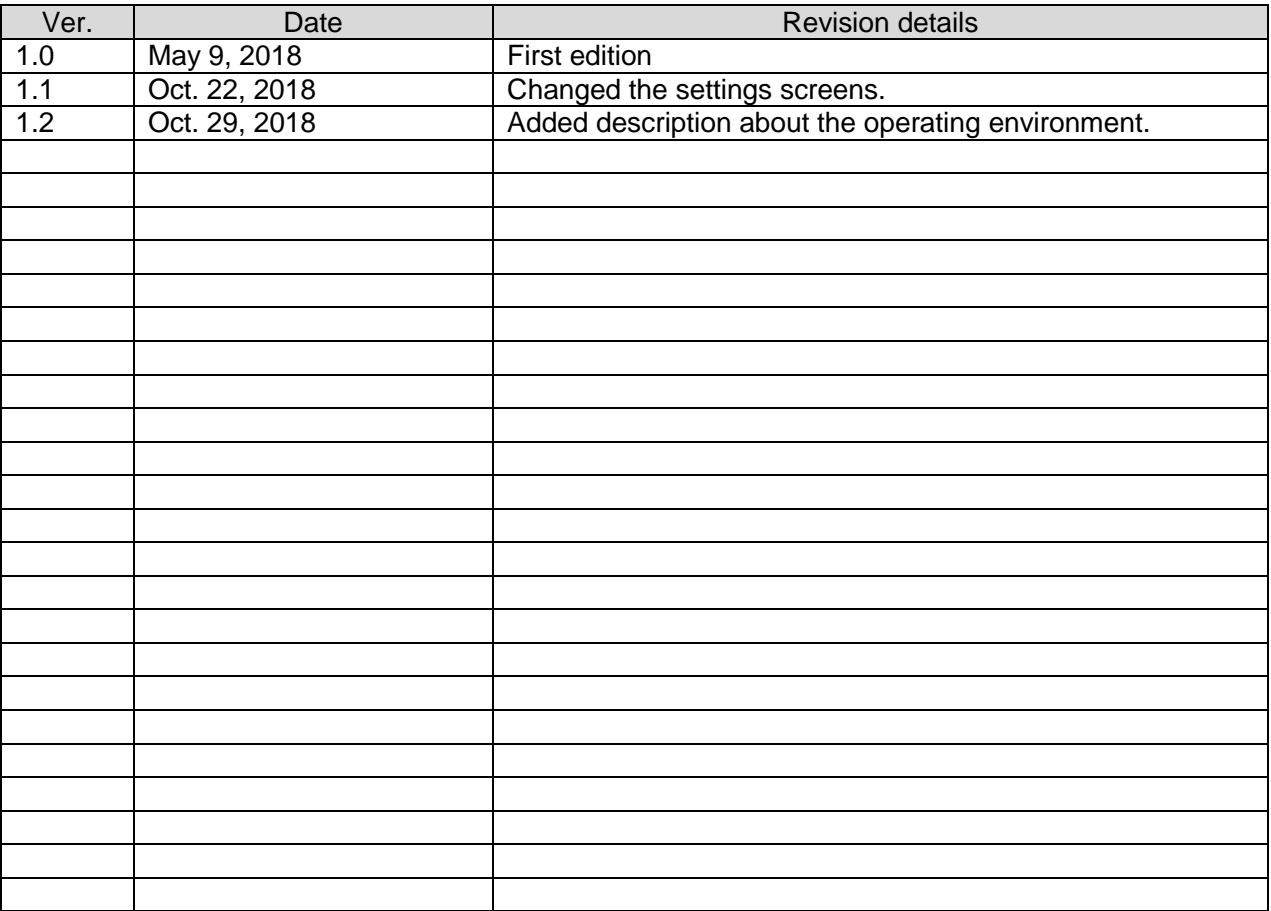

#### **Table of Contents**

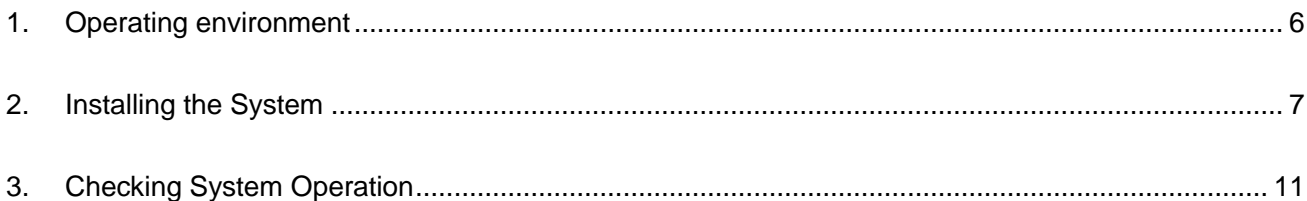

#### List of Setup Items

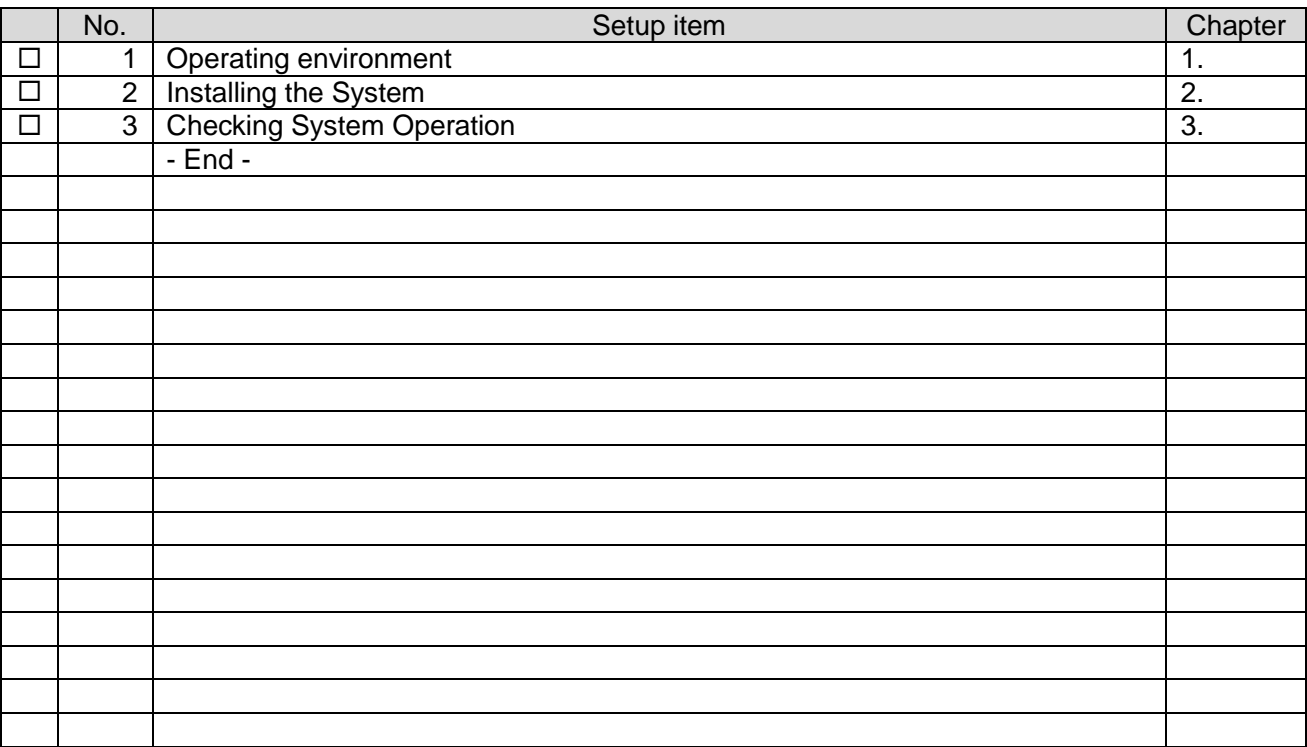

\* Check off completed items.

#### <span id="page-5-0"></span>1. Operating environment

Prepare the following PC environment to install the product.

#### Table 1: Recommended environment

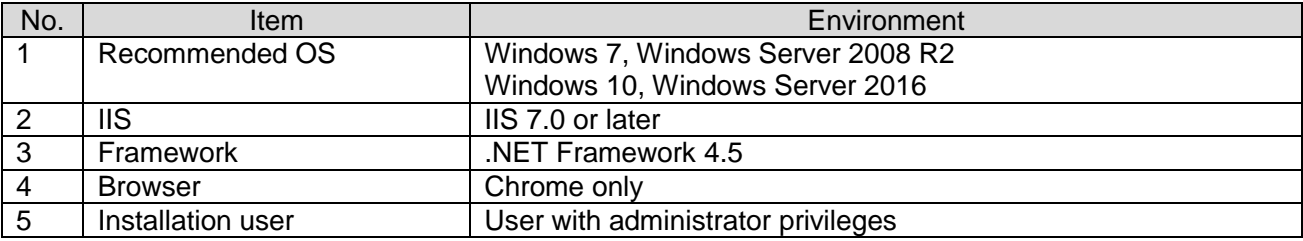

#### <span id="page-6-0"></span>2. Installing the System

1. Insert the setup media into the PC.

When you insert the media, the screen shown in "Figure 1: Setup screen" automatically opens.

Perform setup by following the on-screen instructions.

- \* You must install Flex Signal in advance.
- \* Perform this operation as a user with administrator privileges.

\* If the screen shown in "Figure 1: Setup screen" does not automatically open, select "FSCameraSetup\_x.x.x.x.exe" in the setup media.

\* The x's in FSCameraSetup\_x.x.x.x.exe represent numbers.

(Example: FSCameraSetup\_1.0.0.0.exe)

2. Select "Next" by following the on-screen instructions.

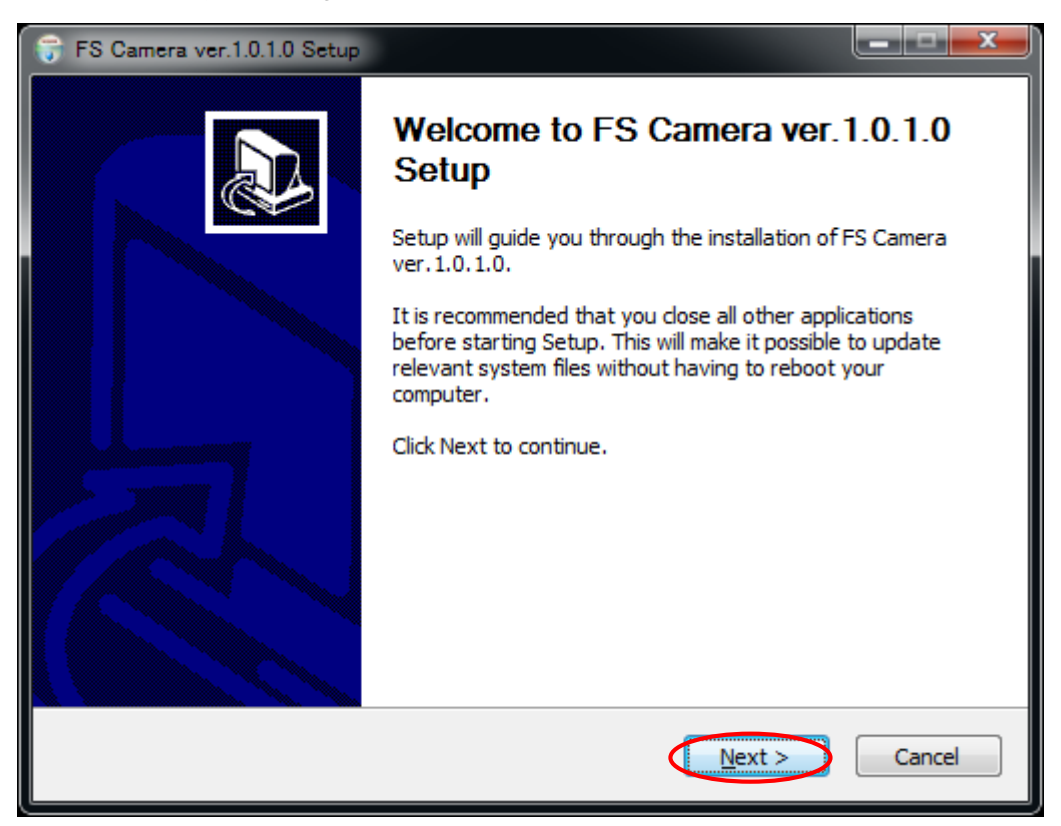

Figure 1: Setup screen

3. Select "Install."

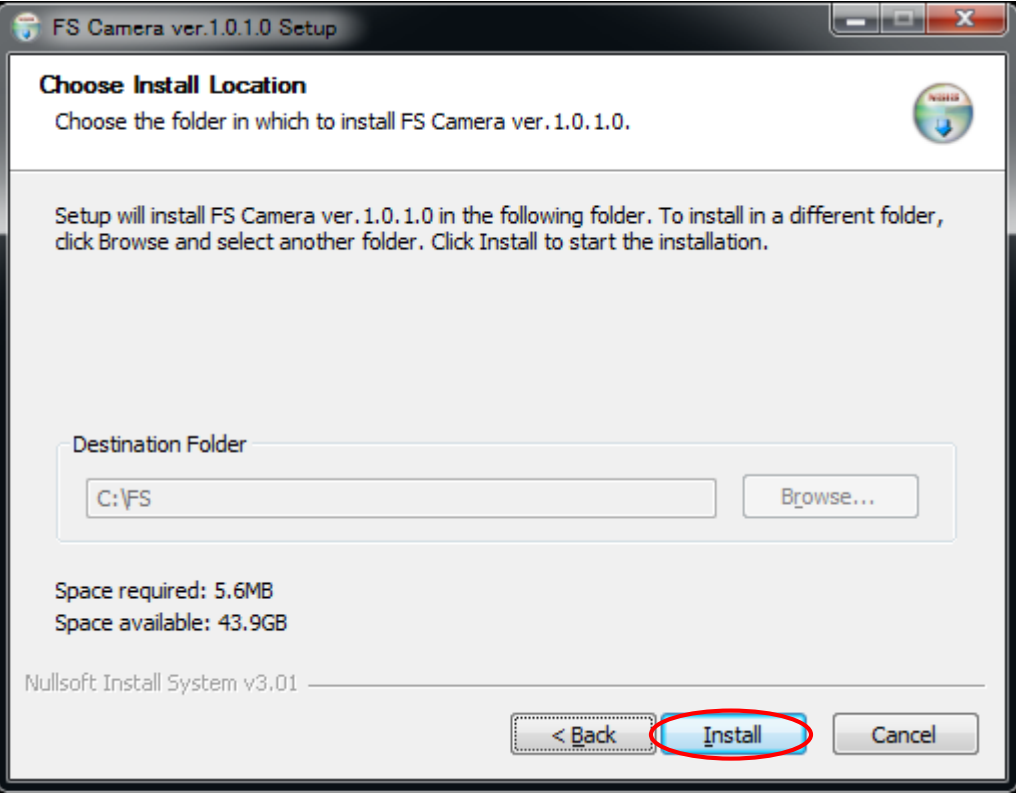

Figure 2: Setup installation destination screen

4. This is the installation screen. Wait until installation has successfully completed.

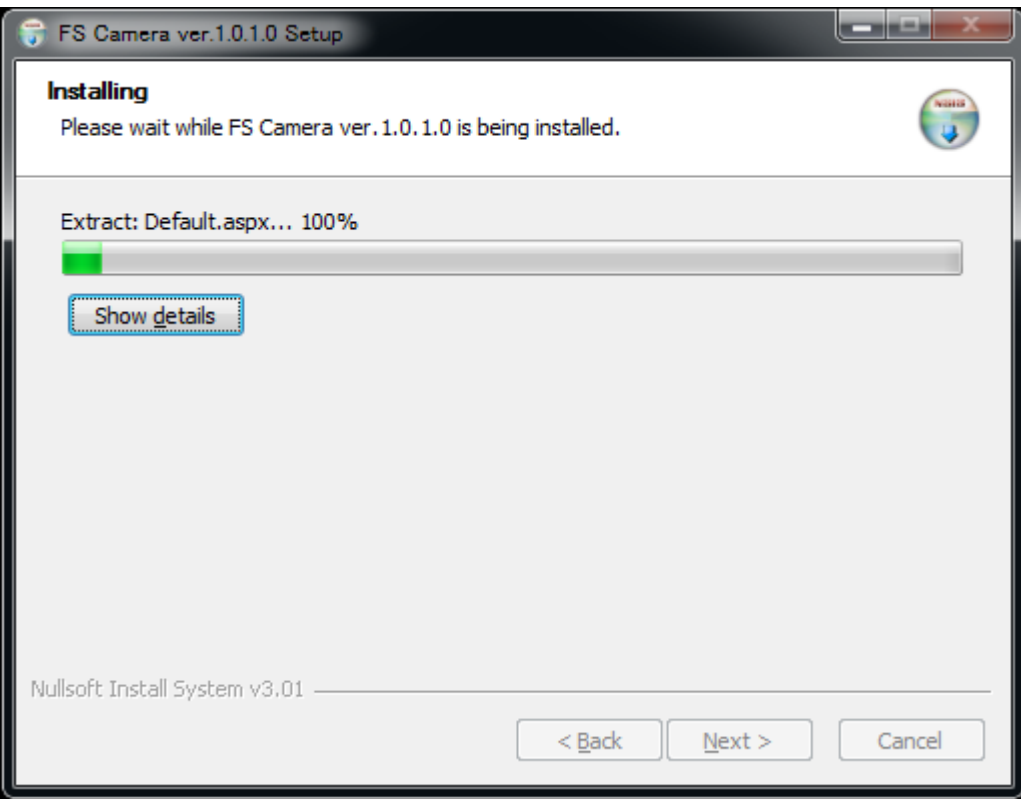

Figure 3: Screen displayed during the setup installation

5. When the setup completion screen appears, select "Restart the PC now."

\* If you select "Restart the PC later," manually restart it.

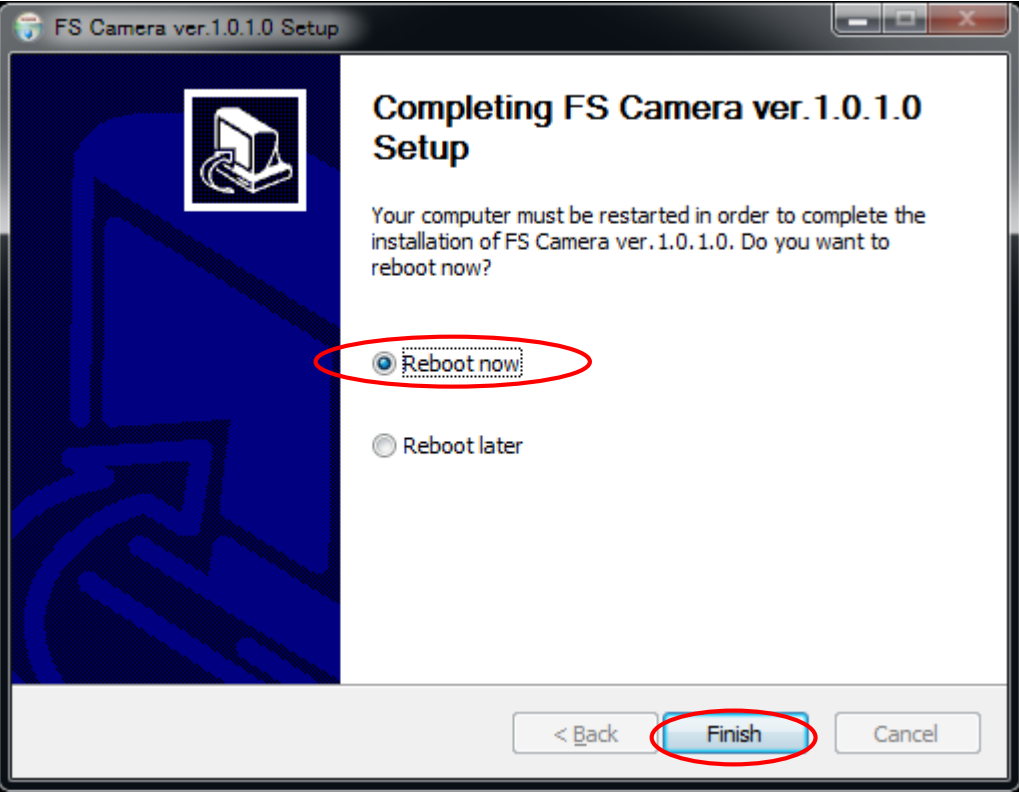

Figure 4: Setup completion screen

### <span id="page-10-0"></span>3. Checking System Operation

1. Select "MENU" - "Common" - "Options - Camera Settings" at the top of the web page.

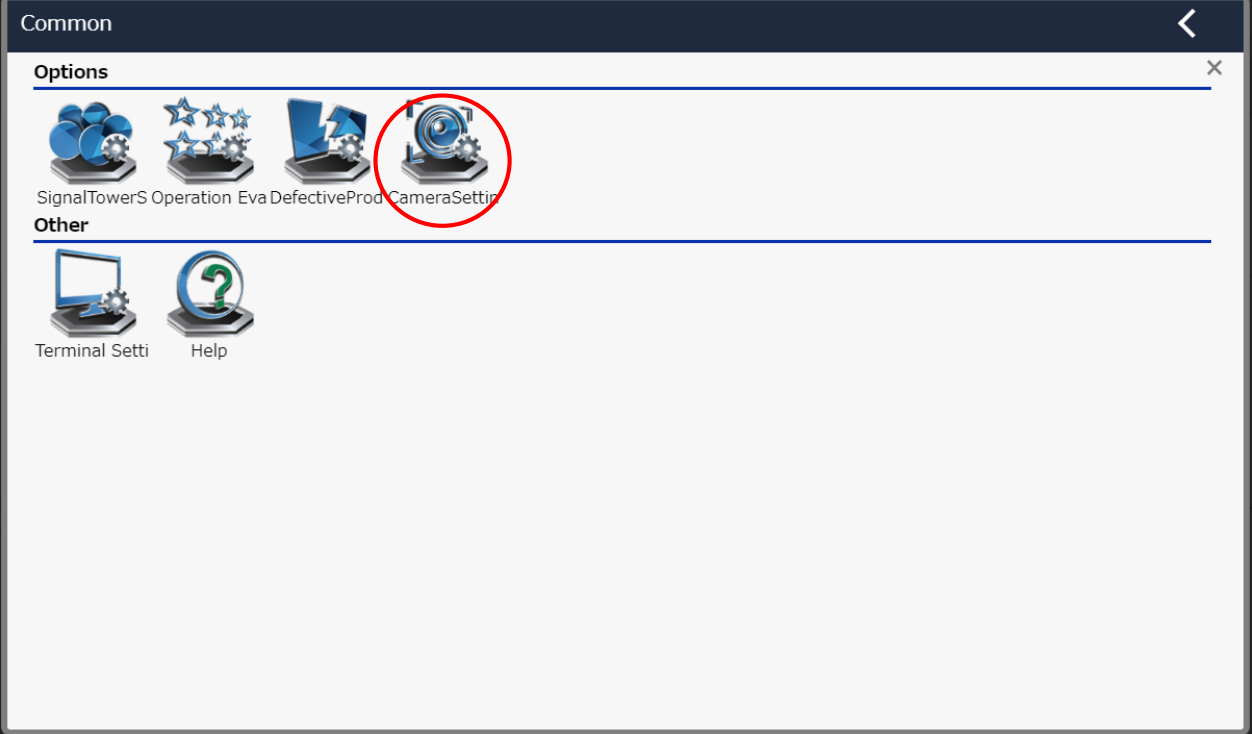

Figure 6: Camera settings selection screen on the website menu

- 2. Enter the administrator password in "Password" in the "Administrator authentication" dialog box and select "OK."
	- \* The initial administrator password is admin.
	- \* Issue the authentication key before this operation. Otherwise, a system error occurs.

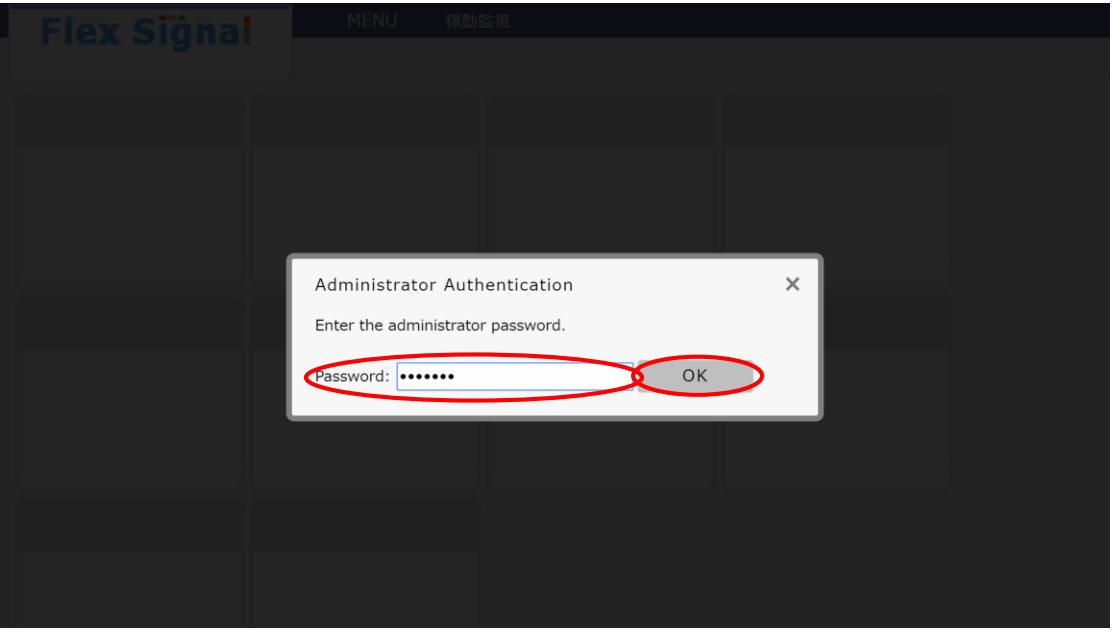

Figure 7: Website administrator authentication screen

3. Execute "Save" in "Settings."

| <b>Flex Signal</b>           |                                       | <b>MENU</b>                 | 稼動監視 |                                    |  |  |  |  |
|------------------------------|---------------------------------------|-----------------------------|------|------------------------------------|--|--|--|--|
|                              |                                       |                             |      |                                    |  |  |  |  |
|                              |                                       |                             |      |                                    |  |  |  |  |
| <b>Camera basic settings</b> | Set the basic settings of the camera. |                             |      |                                    |  |  |  |  |
|                              | Camera 1 setting                      |                             |      |                                    |  |  |  |  |
|                              | <b>Camera IPAddress</b>               |                             |      |                                    |  |  |  |  |
|                              | Camera UserName                       |                             |      |                                    |  |  |  |  |
|                              | <b>Camera Password</b>                |                             |      |                                    |  |  |  |  |
|                              | <b>PC IPAddress</b>                   |                             |      |                                    |  |  |  |  |
|                              | <b>PC UserName</b>                    |                             |      |                                    |  |  |  |  |
|                              | <b>PC Password</b>                    |                             |      |                                    |  |  |  |  |
|                              | SignalNo.                             |                             |      |                                    |  |  |  |  |
|                              | Display on the Andon screen           |                             |      | To display                         |  |  |  |  |
|                              | Recording start event                 |                             |      | Alarm signal<br>▼∣                 |  |  |  |  |
|                              | Range before recording                |                             |      |                                    |  |  |  |  |
|                              | Range time to record                  |                             |      |                                    |  |  |  |  |
|                              | Camera 2 setting                      |                             |      |                                    |  |  |  |  |
|                              | <b>Camera IPAddress</b>               |                             |      |                                    |  |  |  |  |
|                              | Camera UserName                       |                             |      |                                    |  |  |  |  |
|                              | <b>Camera Password</b>                |                             |      |                                    |  |  |  |  |
|                              | <b>PC IPAddress</b>                   |                             |      |                                    |  |  |  |  |
|                              | <b>PC UserName</b>                    |                             |      |                                    |  |  |  |  |
|                              | <b>PC Password</b>                    |                             |      |                                    |  |  |  |  |
|                              | SignalNo.                             |                             |      |                                    |  |  |  |  |
|                              | Display on the Andon screen           |                             |      | To display                         |  |  |  |  |
|                              | Recording start event                 |                             |      | Alarm signal<br>۷.                 |  |  |  |  |
|                              | Range before recording                |                             |      |                                    |  |  |  |  |
|                              | Range time to record                  |                             |      |                                    |  |  |  |  |
|                              | Camera 3 setting                      |                             |      |                                    |  |  |  |  |
|                              | <b>Camera IPAddress</b>               |                             |      |                                    |  |  |  |  |
|                              | Camera UserName                       |                             |      |                                    |  |  |  |  |
|                              | <b>Camera Password</b>                |                             |      |                                    |  |  |  |  |
|                              | <b>PC IPAddress</b>                   |                             |      |                                    |  |  |  |  |
|                              | PC UserName                           |                             |      |                                    |  |  |  |  |
|                              | PC Password                           |                             |      |                                    |  |  |  |  |
|                              |                                       |                             |      |                                    |  |  |  |  |
|                              | SignalNo.                             |                             |      | To display                         |  |  |  |  |
|                              |                                       | Display on the Andon screen |      |                                    |  |  |  |  |
|                              |                                       | Recording start event       |      | Alarm signal<br>$\pmb{\mathrm{v}}$ |  |  |  |  |
|                              |                                       | Range before recording      |      |                                    |  |  |  |  |
|                              |                                       | Range time to record        |      |                                    |  |  |  |  |
| Π                            | Save                                  | Cancel                      |      | Initialize                         |  |  |  |  |
|                              |                                       |                             |      |                                    |  |  |  |  |
|                              |                                       |                             |      |                                    |  |  |  |  |
|                              |                                       |                             |      |                                    |  |  |  |  |

Figure 8: Camera settings screen

| 4.                 | Confirm that                 |                                       | Registration has been completed.               |              | is displayed on the screen. |  |  |  |  |  |
|--------------------|------------------------------|---------------------------------------|------------------------------------------------|--------------|-----------------------------|--|--|--|--|--|
| <b>Flex Signal</b> |                              |                                       | <b>MENU</b>                                    | 稼動監視         |                             |  |  |  |  |  |
|                    |                              |                                       |                                                |              |                             |  |  |  |  |  |
|                    | <b>Camera basic settings</b> | Set the basic settings of the camera. |                                                |              |                             |  |  |  |  |  |
|                    |                              | Registration has been completed.      |                                                |              |                             |  |  |  |  |  |
|                    |                              | Camera 1 setting                      |                                                |              |                             |  |  |  |  |  |
|                    |                              | <b>Camera IPAddress</b>               |                                                |              |                             |  |  |  |  |  |
|                    |                              | <b>Camera UserName</b>                |                                                |              |                             |  |  |  |  |  |
|                    |                              | <b>Camera Password</b>                |                                                |              |                             |  |  |  |  |  |
|                    |                              | <b>PC IPAddress</b>                   |                                                |              |                             |  |  |  |  |  |
|                    |                              | <b>PC UserName</b>                    |                                                |              |                             |  |  |  |  |  |
|                    |                              | PC Password                           |                                                |              |                             |  |  |  |  |  |
|                    |                              | SignalNo.                             |                                                |              |                             |  |  |  |  |  |
|                    |                              |                                       | Display on the Andon screen                    | To display   |                             |  |  |  |  |  |
|                    |                              |                                       | Recording start event                          | Alarm signal | ▼                           |  |  |  |  |  |
|                    |                              |                                       | Range before recording                         |              |                             |  |  |  |  |  |
|                    |                              |                                       | Range time to record                           |              |                             |  |  |  |  |  |
|                    |                              | Camera 2 setting                      |                                                |              |                             |  |  |  |  |  |
|                    |                              | <b>Camera IPAddress</b>               |                                                |              |                             |  |  |  |  |  |
|                    |                              | Camera UserName                       |                                                |              |                             |  |  |  |  |  |
|                    |                              | Camera Password                       |                                                |              |                             |  |  |  |  |  |
|                    |                              | <b>PC IPAddress</b>                   |                                                |              |                             |  |  |  |  |  |
|                    |                              | <b>PC UserName</b>                    |                                                |              |                             |  |  |  |  |  |
|                    |                              | <b>PC Password</b>                    |                                                |              |                             |  |  |  |  |  |
|                    |                              | SignalNo.                             |                                                |              |                             |  |  |  |  |  |
|                    |                              |                                       | Display on the Andon screen                    | To display   |                             |  |  |  |  |  |
|                    |                              |                                       | Recording start event                          | Alarm signal | ▼                           |  |  |  |  |  |
|                    |                              |                                       | Range before recording<br>Range time to record |              |                             |  |  |  |  |  |
|                    |                              | Camera 3 setting                      |                                                |              |                             |  |  |  |  |  |
|                    |                              | Camera IPAddress                      |                                                |              |                             |  |  |  |  |  |
|                    |                              | <b>Camera UserName</b>                |                                                |              |                             |  |  |  |  |  |
|                    |                              | <b>Camera Password</b>                |                                                |              |                             |  |  |  |  |  |
|                    |                              | <b>PC IPAddress</b>                   |                                                |              |                             |  |  |  |  |  |
|                    |                              | PC UserName                           |                                                |              |                             |  |  |  |  |  |
|                    |                              | PC Password                           |                                                |              |                             |  |  |  |  |  |
|                    |                              | SignalNo.                             |                                                |              |                             |  |  |  |  |  |
|                    |                              | Display on the Andon screen           |                                                | To display   |                             |  |  |  |  |  |
|                    |                              |                                       | Recording start event                          | Alarm signal | ▾                           |  |  |  |  |  |
|                    |                              |                                       | Range before recording                         |              |                             |  |  |  |  |  |
|                    |                              |                                       | Range time to record                           |              |                             |  |  |  |  |  |
|                    |                              | Cancel<br>Initialize<br>Save          |                                                |              |                             |  |  |  |  |  |
|                    |                              |                                       |                                                |              |                             |  |  |  |  |  |

Figure 9: Camera settings registration completion screen

# Y TOKAI SOFT

Shinmichi 2-15-1, Nishi-ku, Nagoya-shi, Aichi 451-0043 Website: http://www.tokai-soft.co.jp/